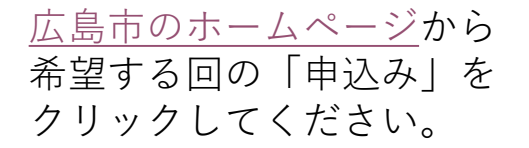

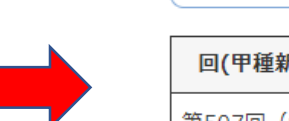

### 講習日程及び申請期限等

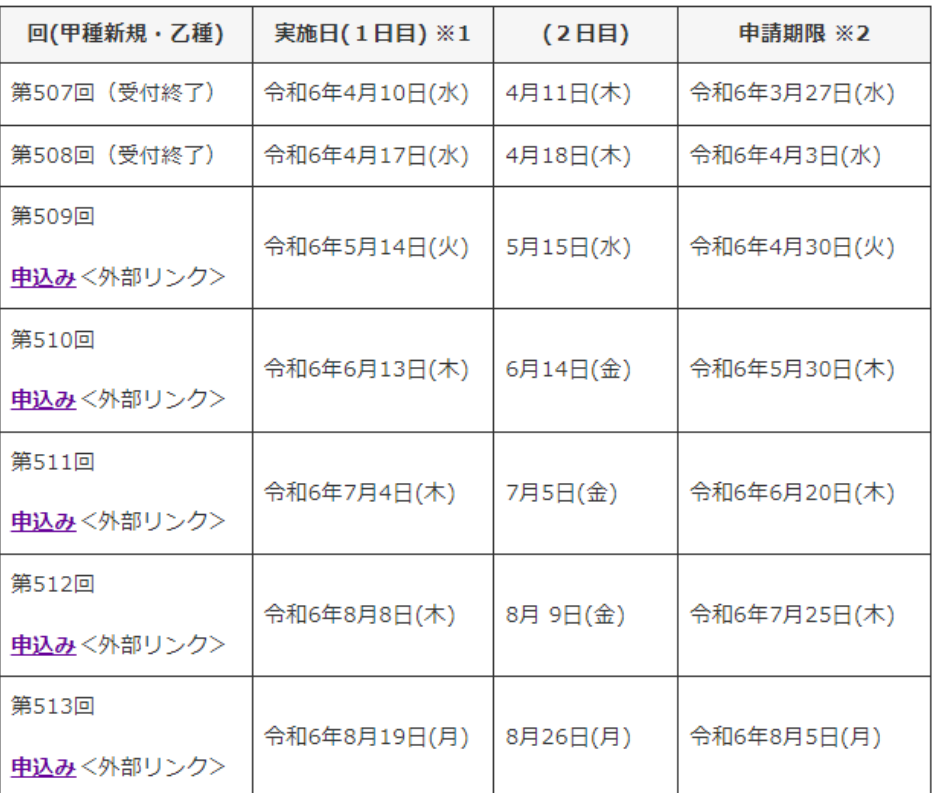

# **【利用者ログイン】** 電子申請画面

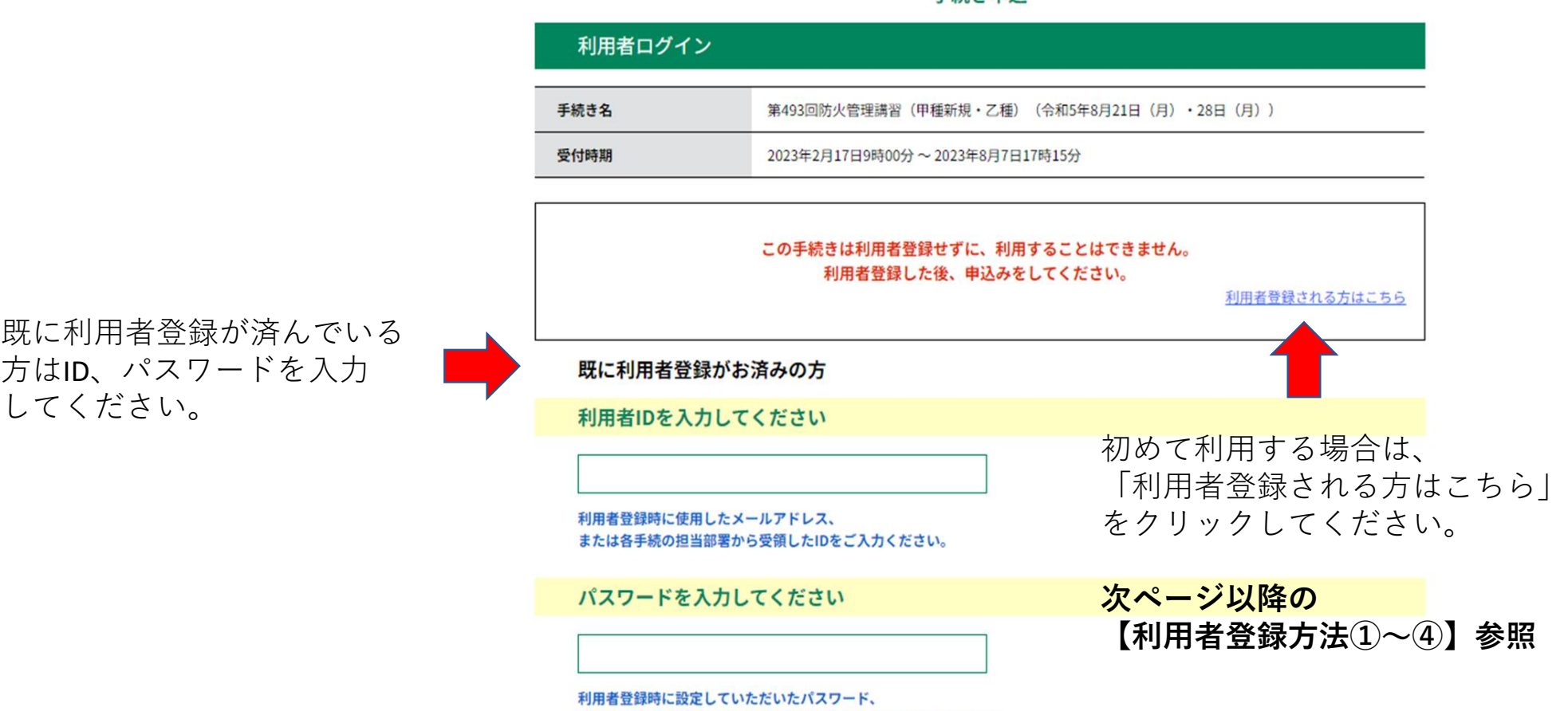

手続き由认

または各手続の担当部署から受領したパスワードをご入力ください。 忘れた場合、「パスワードを忘れた場合はこちら」より再設定してください。

### 利用者登録説明

下記の内容を必ずお読みください。

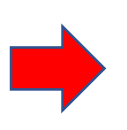

「利用者登録される方はこちら」 をクリックした画面です。

利用案内を確認し、「同意する」 をクリックしてください。

利用者情報を登録した場合、以後の手続きに際し、利用者としてログインできます。 また登録した情報は、それぞれの手続きにおいて利用できるため、入力が簡素化されます。 繰り返し本サービスをご利用される場合は、利用者情報の登録をお勧めします。

利用者が一定期間 (730日) ログインしていない場合、登録情報すべてを削除いたします。

#### <利用規約>

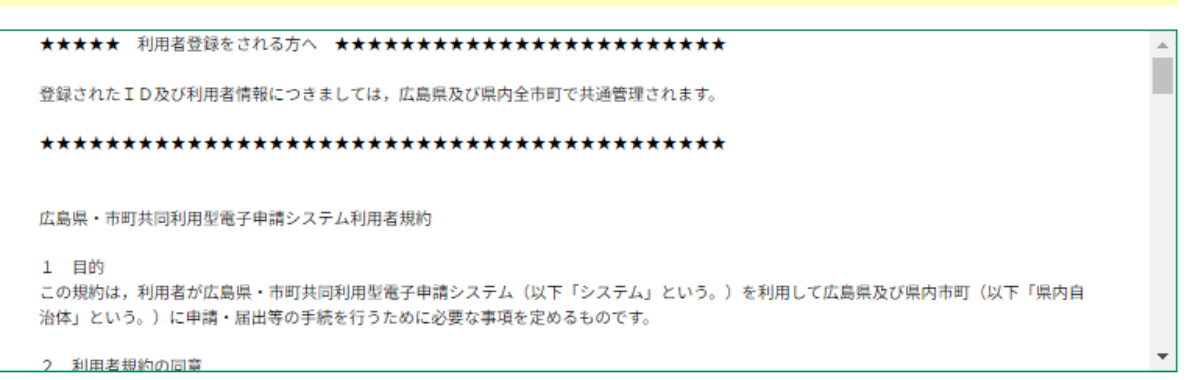

「同意する」ボタンをクリックすることにより、この説明に同意いただけたものとみなします。

### 上記をご理解いただけましたら、同意して進んでください。

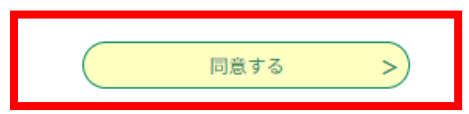

## **【利用者登録方法②】**

### 利用者管理

利用者ID入力 (利用者登録) 連絡がとれるメールアドレスを入力してください。 登録いただいたメールはそのまま利用者IDとなります。 入力が完了いたしましたら、アドレスに申込画面のURLを記載したメールを送信します。 URLにアクセスし、残りの情報を入力して登録を完了させてください。 また、迷惑メール対策等を行っている場合には、「city-hiroshima@apply.e-tumo.jp」からのメール受信が可能な設定に変更してください。 上記の対策を行っても、申込画面のURLを記載したメールが返信されてこない場合には、別のメールアドレスを使用して申込みを行ってくださ **LAL** なお、送信元のメールアドレスに返信しても問合せには対応できません。 最後に、携帯電話のメールでは、初期設定でURLリンク付きメールを拒否する設定をされている場合がございますので、その場合も同様にメール 受信が可能な設定に変更してください。

利用者区分は**「個人」**を選択してく ださい。 ※法人を選択すると申請できません。

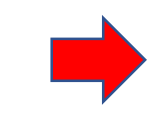

利用者ID入力

利用者ID(メールアドレス)を入力 し、、登録するをクリックしてくだ さい。

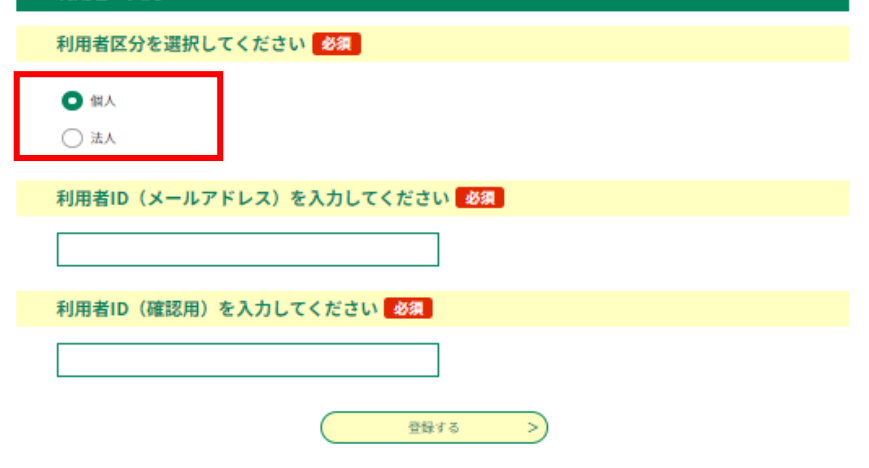

メール画面

【電子申請システム】登録アドレス確認

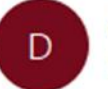

denshi-shinsei@e-tumo-mail.bizplat.asp.lgwan.jp 宛先

このメールは広島県・市町共同利用型電子申請システムが発行しております。

利用者登録画面への URL をお届けします。

利用者登録画面へのURLをクリック してください。

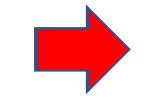

◆パソコン、スマートフォンはこちらから

https://apply.e-tumo.jp/city-hiroshima-u/profile/inputUser\_initDisplay?userId=ta.yamane% 40city.hiroshima.lg.jp&t=1689224340877&code=0&id=877d2e6d9c1054ab29a9e5c8a27d8d43

上記の URL にアクセスして残りの情報を入力してください。

## **【利用者登録方法④】**

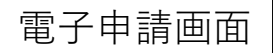

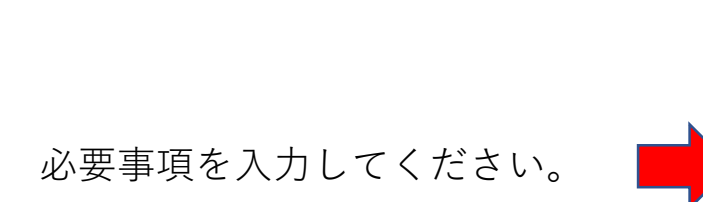

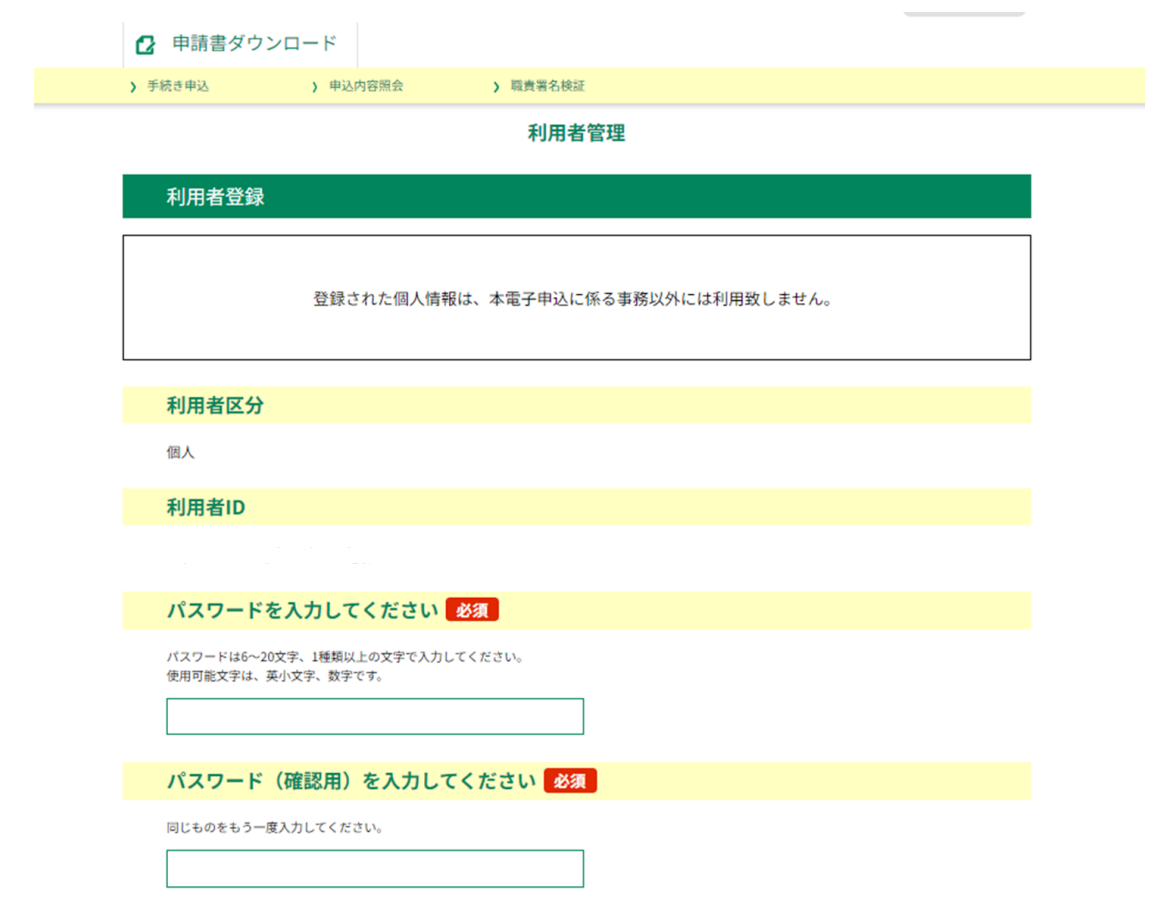

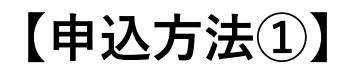

# $\overline{\mathbb{A}}$ 島市ホームページ アンチューティング おおやく 電子申請画面

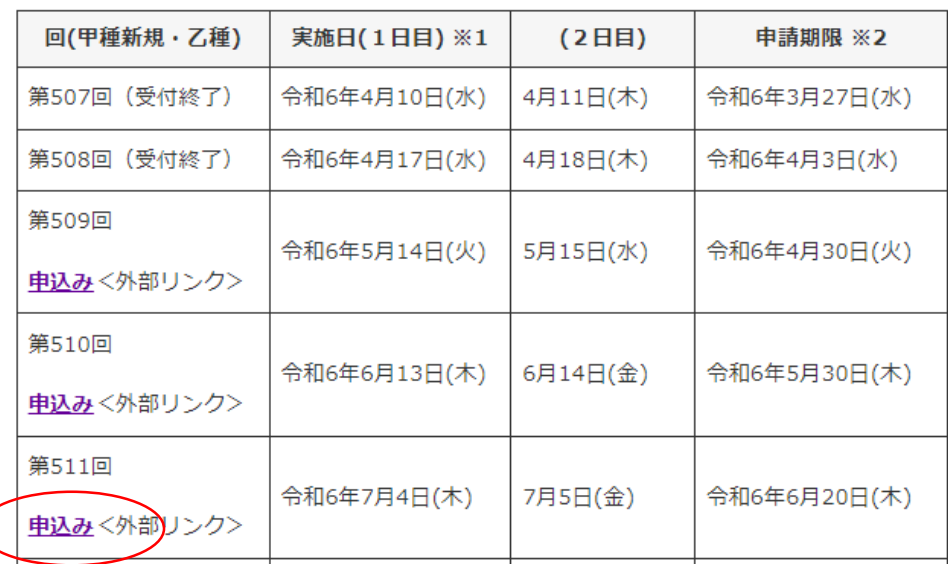

#### 手続き申込

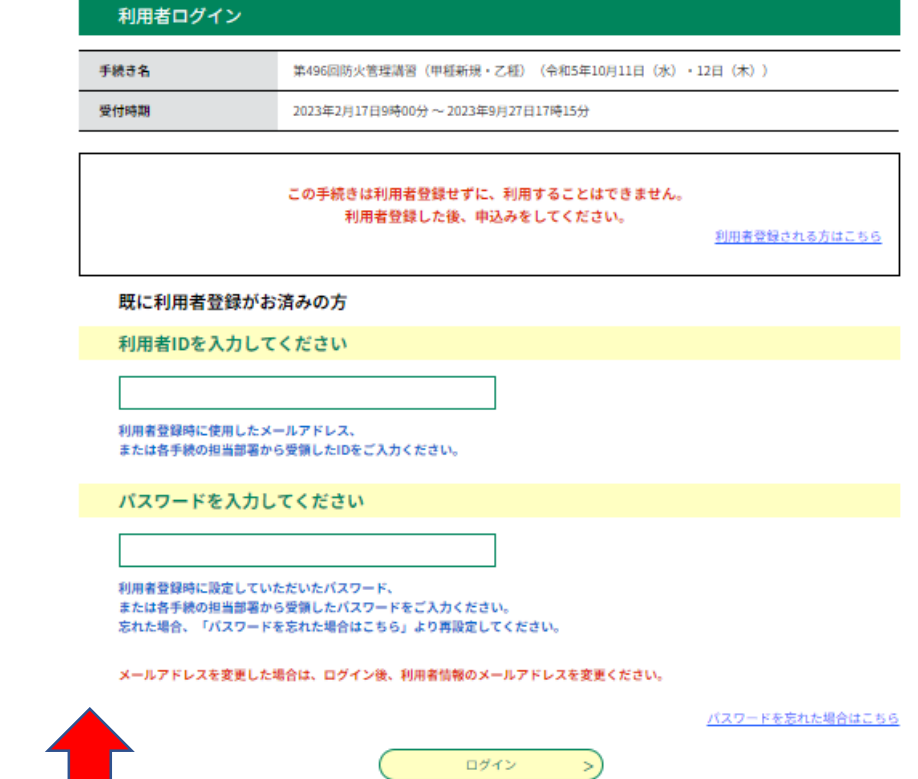

希望する回の申込みをクリックして、電子申請画面でログインしてください。

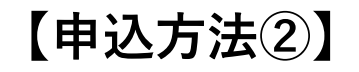

### 申込

広島市消防局管轄区域内に居住し または、勤務する方以外は受講が できません。

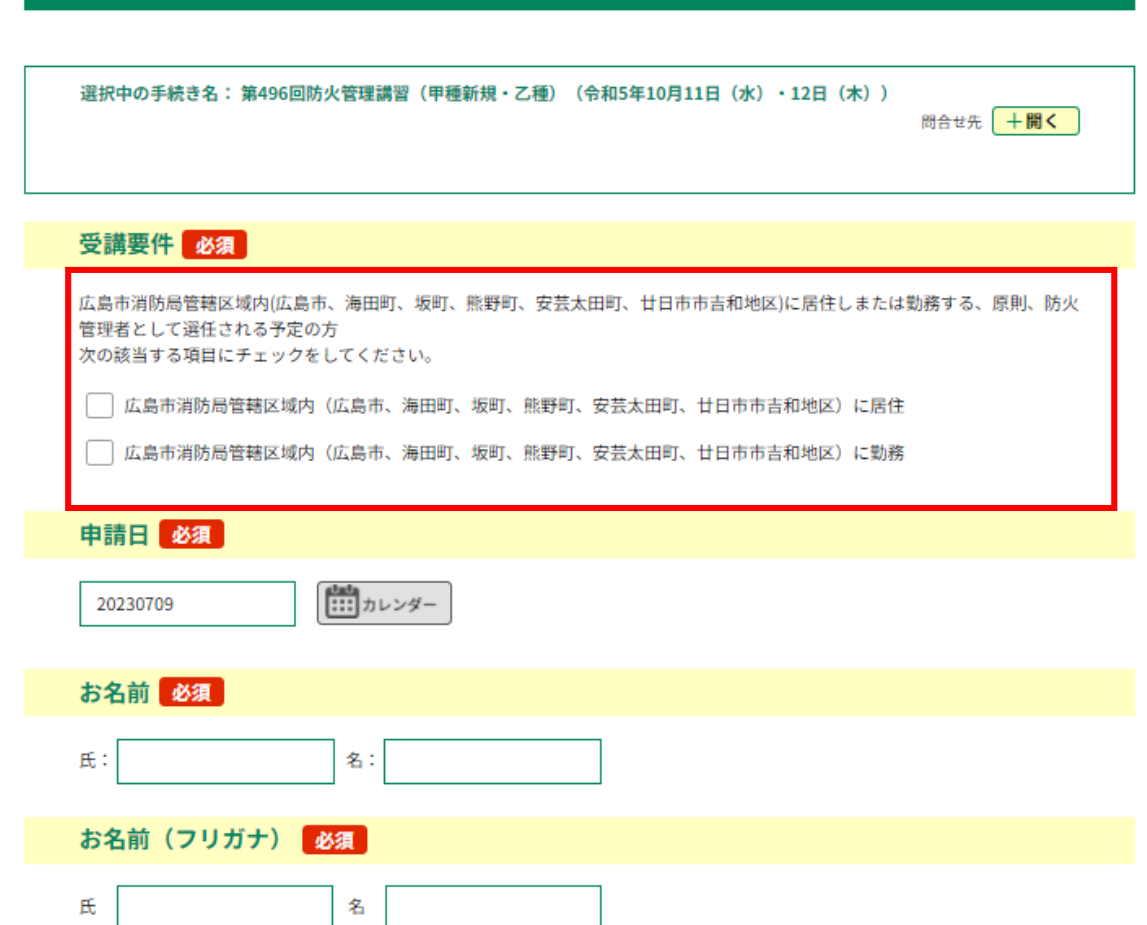

# **【申込方法③】**

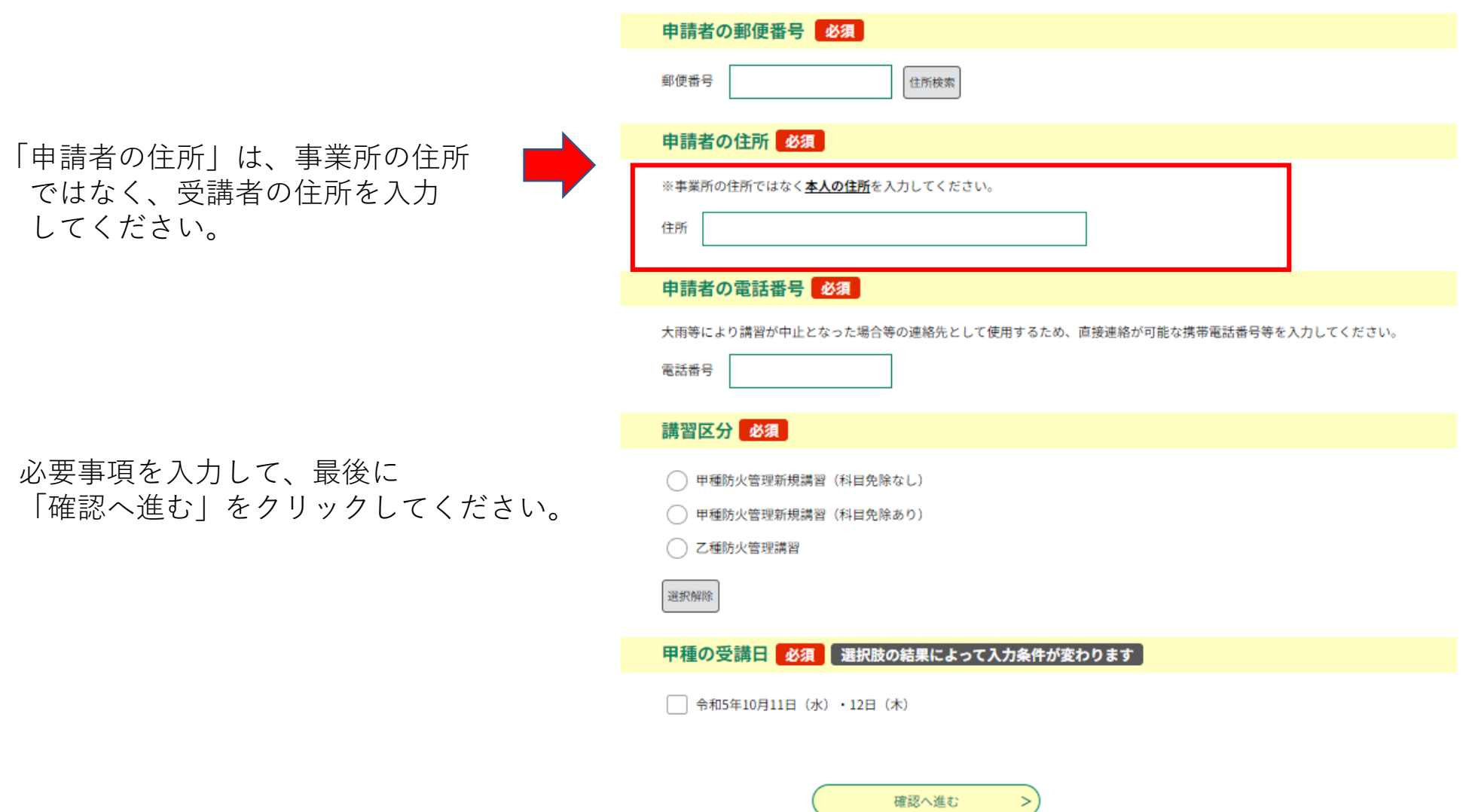

**【メールの確認①】**

メール画面

申込後すぐ、申込完了通知のメールが、 登録したメールアドレスに送信されます。 ※**受講決定のメールではありません。**

## 【電子申請システム】申込完了通知

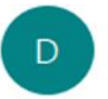

denshi-shinsei@e-tumo-mail.bizplat.asp.lgwan.jp 京先

このメールは広島県・市町共同利用型電子申請システムが発行しております。

手続き名:

第496回防火管理講習 (甲種新規·乙種)

の申込みを受け付けました。

整理番号とパスワードをお届けします。

整理番号: 1111111111

パスワード aaaaAAAAA

**【メールの確認② 】**

メール画面

消防局で申込み内容を確認後、 内容に不備が無ければ、登録した メールアドレスに受付完了のメー ルが届きます。

メールに記載のリンク先から、講 習の手引きを印刷し、講習当日に 持参してください。

### 電子申請受付完了のお知らせ

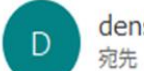

denshi-shinsei@e-tumo-mail.bizplat.asp.lgwan.jp

このメールは広島県・市町共同利用型電子申請システムが発行しております。

手続き名:

第495回防火管理講習 (甲種新規・乙種)

整理番号: 1111111111

上記の申請について、受付を完了しました。 以下のホームページの「申込内容照会」から、添付ファイル「講習の手引き (甲種新規・乙種)」を印刷して、受講 者氏名をご記入いただき、講習当日にご持参ください。 https://s-kantan.jp/city-hiroshima-u/inquiry/inquiry\_initDisplay.action

都合により講習をキャンセルする場合は、下記の問合せ先へご連絡ください。